## **Quick Start Guide**

lighting effect generator LFXHub

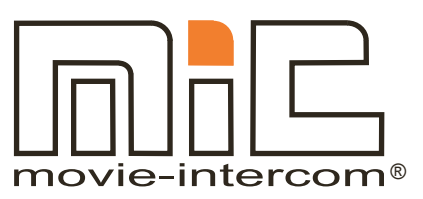

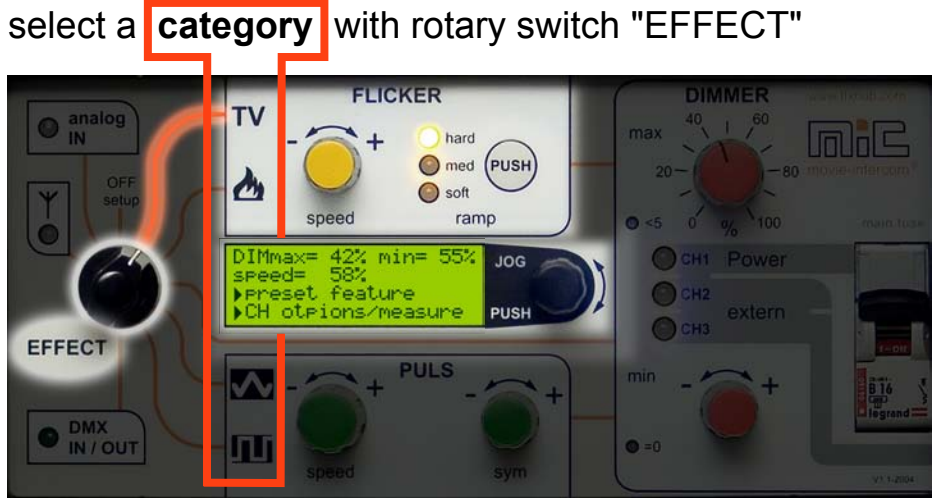

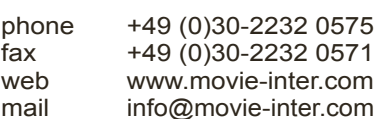

LightingFX Tools

Find a **list** of lighting effects producible with the LFXHub on the reverse page.

Follow the line drawn on the control panel leading from the knob "EFFECT" to a white box. Only these knobs and buttons are relevant.

## 2 select a **preset** with the JOG 42% min= 55% DIMmax⇔ **JOG** 58% speed= Preset feature. **PUSH** otrions/measure **push** JOG recent settines **turn** JOG > feature select preset news > push JOG video cli<del>r</del> back 3 set the upper brightness level with **DIMMER max**. **ICKER DIMMER TV** nalog 40  $1^{60}$ max aloL hard  $\Box$  This document / med (PUSH  $-80$  $20 -$ ◯ soft speed ramp  $\bullet$  <5  $\sim$  $^{1}_{100}$ complete user manual 55 Power of all LFX Tools are CH<sub>1</sub> JOG available for free on CH<sub>2</sub> PUSH extern  $CH<sub>3</sub>$ EFFECT www.movie-inter.com min support > downloads  $\bullet$   $\frac{DMX}{IN / OUT}$ Ijlj  $0 - 0$

## **optional settings**

- "DIMMER min": brightness level does not fall below this value
- "CH options": menu for individual output channel settings (sync, delay or inverted)
- "measure": freezes a lighting effect, relaxed set-up for "DIMMER max" and "DIMMER min"
- "ramp": adapts flicker curve to filament size, makes edges of the flicker curve hard or soft

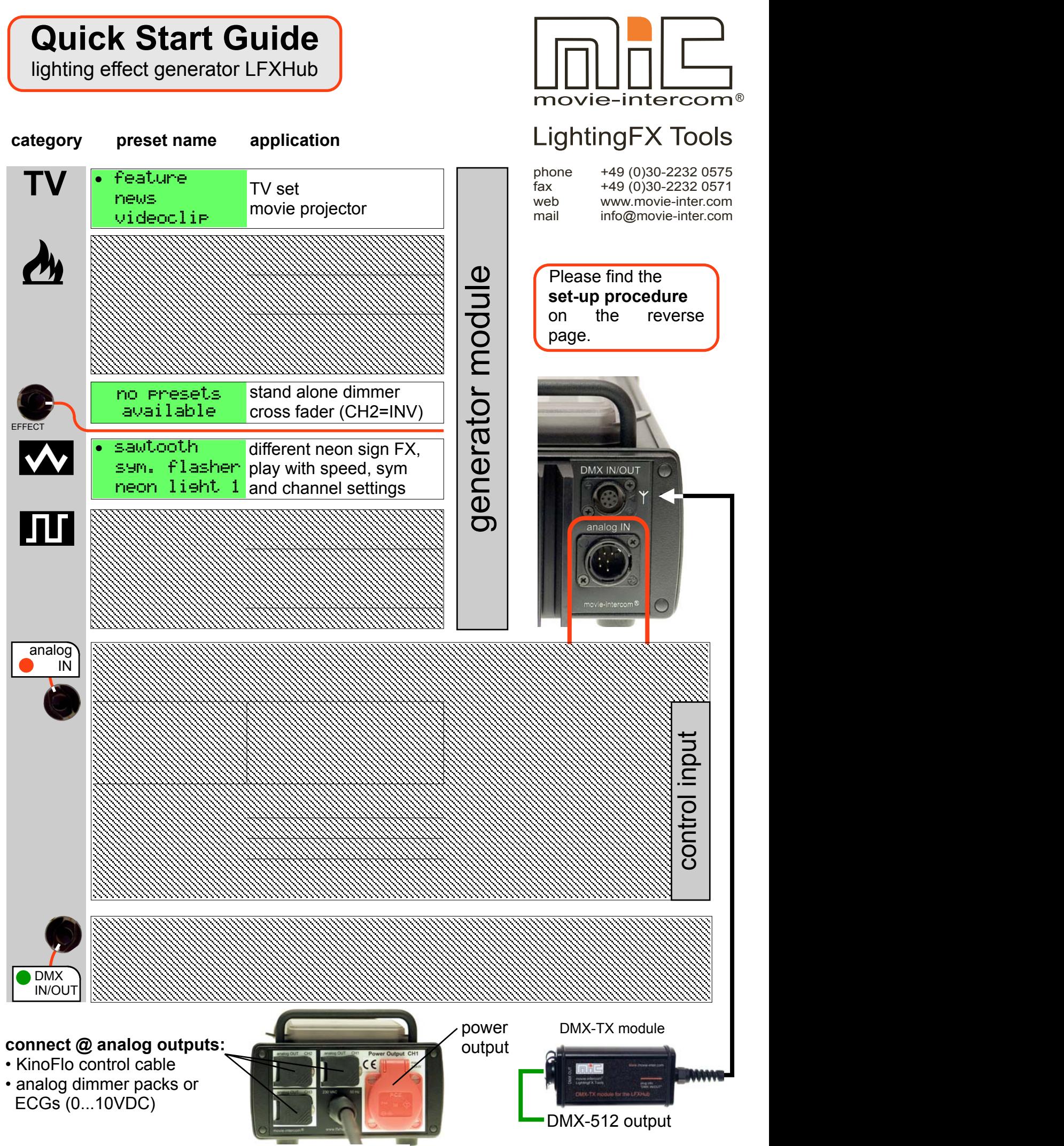

V1.2-2011 © movie-intercom 2011 support@movie-inter.com **HOTLINE: +49 (0) 30- 2232 0575**